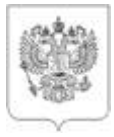

## РОССТАТ

Главам администраций муниципальных образований

## **ТЕРРИТОРИАЛЬНЫЙ ОРГАН ФЕДЕРАЛЬНОЙ СЛУЖБЫ ГОСУДАРСТВЕННОЙ СТАТИСТИКИ ПО КИРОВСКОЙ ОБЛАСТИ (КИРОВСТАТ)**

Горбачева ул., д. 40, г. Киров, 610998 Тел.: (8332) 64-88-39, факс: (8332) 37-67-49, https://43.rosstat.gov.ru; E-mail: 43@rosstat.gov.ru

22.01.2024 <sub>№</sub> ЕМ-Т45-11/74-ДР

на  $\mathcal{N}_{\mathfrak{Q}}$  от

О заполнении формы № 1-разрешение в 2024 году

Кировстат информирует о проведении в отношении Вашей организации федерального статистического наблюдения по форме № 1-разрешение «Сведения о выданных разрешениях и уведомлениях на строительство и на ввод объектов в эксплуатацию», утвержденной приказом Росстата от 31.07.2023 № 359 (далее – Форма).

Форму предоставляют федеральные органы исполнительной власти, органы исполнительной власти субъекта Российской Федерации, органы местного самоуправления.

Сведения по Форме предоставляются ежемесячно **1 числа после отчетного периода**.

При заполнении Формы следует руководствоваться указаниями и методологическими пояснениями, размещенными на бланке.

Обращаем Ваше внимание на **следующие изменения формы № 1-разрешение:**

при отсутствии в отчетном периоде наблюдаемого события **обязательно направление респондентом подписанного в установленном порядке «пустого» отчета**, не заполненного значениями показателей. При предоставлении «пустого» отчета заполняется только титульный раздел формы, а в остальных разделах не должно указываться никаких значений данных, в том числе нулевых и прочерков. Письма об отсутствии события не принимаются;

в Разделе 1 «Перечень выданных разрешений на строительство» исключены графа 8 – «Дата начала строительства, месяц, год» и графа 9 – «Ожидаемая дата ввода в эксплуатацию, месяц, год»;

в Разделе 2 «Перечень выданных разрешений на ввод объектов в эксплуатацию» исключены графа 11 – «Общий строительный объем зданий, куб.м» и графа 18 – «Стоимость строительства -всего, тыс. руб.».

При заполнении разделов 1, 2, 3, 4 Формы:

1) В **графе А** отражается:

по юридическим лицам – наименование и адрес организации-застройщика;

по гражданам, осуществляющим предпринимательскую деятельность без образования юридического лица (индивидуальным предпринимателям), – «ИП» (Фамилия, Имя, Отчество и адрес не указываются);

по гражданам, не являющимся индивидуальными предпринимателями, – «физическое лицо» (Фамилия, Имя, Отчество и адрес не указываются).

2) В **графе 1** указывается ИНН застройщика:

по юридическому лицу – последовательность из **10 цифр**;

по индивидуальному предпринимателю – последовательность из **12 цифр**;

по физическому лицу **ИНН не указывается**.

3) В **графе 3** необходимо после наименования введенного объекта обязательно указывать его адрес (местоположение).

В **Разделе 2 по графе 5** указывается наименование введенных мощностей, объектов (ИЖД, МКД, магазин, автомойка), а не единицы измерения.

**В графе 6** необходимо указывать единицы измерения, а **в графе 9** показатель введенной мощности, объекта в соответствии с номенклатурой мощностей, утвержденной Росстатом.

Для использования при заполнении Формы направляем:

сокращенный перечень мощностей, наиболее часто встречающихся при вводе объектов в эксплуатацию (Приложение № 1);

полный перечень мощностей и единиц измерения (ОКЕИ), утвержденный Росстатом (Приложение № 2).

Остальные графы Раздела 2 заполняются на основании данных, содержащихся в выданных Разрешениях на ввод объекта в эксплуатацию.

Если вводится жилое здание (тип объекта «57»), то в графе 9 ставится **«0»**. Если введенная мощность, объект отсутствуют в номенклатуре Росстата, то используются единицы измерения и показатель мощности, приведенные в Разрешении на ввод объекта в эксплуатацию. Если в Разрешении на ввод объекта в эксплуатацию показатель мощности отсутствует или неизвестен, то в Разделе 2 по графе 6 ставится код единицы измерения **«55»** (кв. м общей площади), а по графе 9 **–** «**0»**. Данные по графам 10, 11 заполняются из Разрешения на ввод объекта в эксплуатацию.

Обращаем Ваше внимание, что все данные в форме № 1-разрешение, кроме графы 9 Раздела 2, указываются **в целых числах.** Данные в графах 12, 13, 14, 15, 16 заполняются только по жилым зданиям (тип объекта «57»).

При отражении показателей по реконструированным мощностям и объектам в Разделе 2 по графе 9 показывается изменение параметров по сравнению с первоначальным значением (прирост мощности, объекта), в графах 13, 14 **– площадь пристроенной части** к жилому зданию.

Обращаем внимание, что при заполнении Формы необходимо указывать актуальные данные должностного лица, ответственного за предоставление статистической информации, включая его контактный телефон и e-mail.

Электронная версия бланка с указаниями по заполнению формы и XML-шаблон для предоставления статистической отчетности в электронном виде размещены на официальном сайте Кировстата в информационно-телекоммуникационной сети

«Интернет» по адресу: [https://43.rosstat.gov.ru](https://rosstat.gov.ru/)/ в рубрике Респондентам/ Формы статистического наблюдения/Перечень форм федерального статистического наблюдения.

Информирование респондента о проведении в его отношении федерального статистического наблюдения по Форме осуществляется путем размещения перечня респондентов на официальном сайте Кировстата в информационнотелекоммуникационной сети «Интернет» [https://43.rosstat.gov.ru](https://43.rosstat.gov.ru/). Доступ к сервису информирования респондентов осуществляется через рубрику «Поиск форм по ИНН/ОКПО» главной страницы официального сайта Кировстата.

В соответствии с ч. 7 ст. 8 Федерального закона от 29.11.2007 № 282-ФЗ (в редакции Федерального закона от 30.12.2020 № 500-ФЗ) первичные статистические данные по формам федерального статистического наблюдения предоставляются исключительно **в форме электронного документа, подписанного электронной подписью**, если иное не установлено федеральными законами. Отчеты в электронном виде могут быть предоставлены через специализированных операторов связи или систему сбора отчетности Росстата по адресу [https://websbor.rosstat.gov.ru.](https://websbor.rosstat.gov.ru/) Подробная информация по способам предоставления статистической отчетности в электронном виде размещена на официальном сайте Кировстата в рубрике Респондентам/ Статистическая отчетность в электронном виде. По вопросам технической поддержки предоставления Формы в электронном виде следует обращаться по тел. 8(8332) 37-67-50, 8 (8332) 64-55-47, 8-922-925-67-80 или по е-mail: [43@rosstat.gov.ru](mailto:43@rosstat.gov.ru).

В соответствии с ч. 1 ст. 13.19 КоАП РФ непредоставление респондентами субъектам официального статистического учета первичных статистических данных в установленном порядке или несвоевременное предоставление этих данных, либо предоставление недостоверных первичных статистических данных влечет наложение административного штрафа на должностных лиц в размере от десяти тысяч до двадцати тысяч рублей; на юридических лиц - от двадцати тысяч до семидесяти тысяч рублей.

Просим Вас обеспечить своевременное и качественное предоставление первичных статистических данных по Форме.

Приложение: 1. Приложение 1.docx (27 КБ)

2. Приложение\_2.docx (107 КБ)

С уважением,

Заместитель руководителя

## ДОКУМЕНТ ПОДПИСАН ЭЛЕКТРОННОЙ ПОДПИСЬЮ

СВЕДЕНИЯ О СЕРТИФИКАТЕ ЭП

009135AA1471C5A66F1B33F8C7D5CB3E81 Влалелен: Машковнева Елена Юрьевна Действителен: с 14.07.2023 по 06.10.2024